# Veritas InfoScale™ 7.0 Getting Started Guide - AIX

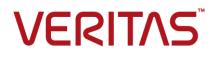

# Veritas InfoScale Getting Started Guide

The software described in this book is furnished under a license agreement and may be used only in accordance with the terms of the agreement.

Product version: 7.0

Document version: 7.0 Rev 2

#### Legal Notice

Copyright © 2015 Veritas Technologies LLC. All rights reserved.

Veritas, the Veritas Logo, and NetBackup are trademarks or registered trademarks of Veritas Technologies LLC or its affiliates in the U.S. and other countries. Other names may be trademarks of their respective owners.

The product described in this document is distributed under licenses restricting its use, copying, distribution, and decompilation/reverse engineering. No part of this document may be reproduced in any form by any means without prior written authorization of Veritas Technologies LLC and its licensors, if any.

THE DOCUMENTATION IS PROVIDED "AS IS" AND ALL EXPRESS OR IMPLIED CONDITIONS, REPRESENTATIONS AND WARRANTIES, INCLUDING ANY IMPLIED WARRANTY OF MERCHANTABILITY, FITNESS FOR A PARTICULAR PURPOSE OR NON-INFRINGEMENT, ARE DISCLAIMED, EXCEPT TO THE EXTENT THAT SUCH DISCLAIMERS ARE HELD TO BE LEGALLY INVALID. VERITAS TECHNOLOGIES CORPORATION SHALL NOT BE LIABLE FOR INCIDENTAL OR CONSEQUENTIAL DAMAGES IN CONNECTION WITH THE FURNISHING, PERFORMANCE, OR USE OF THIS DOCUMENTATION. THE INFORMATION CONTAINED IN THIS DOCUMENTATION IS SUBJECT TO CHANGE WITHOUT NOTICE.

The Licensed Software and Documentation are deemed to be commercial computer software as defined in FAR 12.212 and subject to restricted rights as defined in FAR Section 52.227-19 "Commercial Computer Software - Restricted Rights" and DFARS 227.7202, et seq. "Commercial Computer Software and Commercial Computer Software Documentation," as applicable, and any successor regulations, whether delivered by Veritas as on premises or hosted services. Any use, modification, reproduction release, performance, display or disclosure of the Licensed Software and Documentation by the U.S. Government shall be solely in accordance with the terms of this Agreement.

Veritas Technologies LLC 500 E Middlefield Road Mountain View, CA 94043

http://www.veritas.com

# **Technical Support**

Technical Support maintains support centers globally. Technical Support's primary role is to respond to specific queries about product features and functionality. The Technical Support group also creates content for our online Knowledge Base. The Technical Support group works collaboratively with the other functional areas within the company to answer your questions in a timely fashion.

Our support offerings include the following:

- A range of support options that give you the flexibility to select the right amount of service for any size organization
- Telephone and/or Web-based support that provides rapid response and up-to-the-minute information
- Upgrade assurance that delivers software upgrades
- Global support purchased on a regional business hours or 24 hours a day, 7 days a week basis
- Premium service offerings that include Account Management Services

For information about our support offerings, you can visit our website at the following URL:

#### www.veritas.com/support

All support services will be delivered in accordance with your support agreement and the then-current enterprise technical support policy.

#### **Contacting Technical Support**

Customers with a current support agreement may access Technical Support information at the following URL:

#### www.veritas.com/support

Before contacting Technical Support, make sure you have satisfied the system requirements that are listed in your product documentation. Also, you should be at the computer on which the problem occurred, in case it is necessary to replicate the problem.

When you contact Technical Support, please have the following information available:

- Product release level
- Hardware information
- Available memory, disk space, and NIC information

- Operating system
- Version and patch level
- Network topology
- Router, gateway, and IP address information
- Problem description:
  - Error messages and log files
  - Troubleshooting that was performed before contacting Technical Support
  - Recent software configuration changes and network changes

#### Licensing and registration

If your product requires registration or a license key, access our technical support Web page at the following URL:

#### www.veritas.com/support

#### Customer service

Customer service information is available at the following URL:

#### www.veritas.com/support

Customer Service is available to assist with non-technical questions, such as the following types of issues:

- Questions regarding product licensing or serialization
- Product registration updates, such as address or name changes
- General product information (features, language availability, local dealers)
- Latest information about product updates and upgrades
- Information about upgrade assurance and support contracts
- Advice about technical support options
- Nontechnical presales questions
- Issues that are related to CD-ROMs, DVDs, or manuals

## Support agreement resources

If you want to contact us regarding an existing support agreement, please contact the support agreement administration team for your region as follows:

Worldwide (except Japan)

CustomerCare@veritas.com

Japan

CustomerCare\_Japan@veritas.com

# Contents

| Technical Sup | oport                                                                                                    | 4  |  |  |
|---------------|----------------------------------------------------------------------------------------------------|----|--|--|
| Chapter 1     | Veritas InfoScale products overview                                                                             |    |  |  |
|               | About this guide                                                                                                | 9  |  |  |
|               | About the Veritas InfoScale product suite                                                                       |    |  |  |
|               | Components of the Veritas InfoScale product suite                                                               | 10 |  |  |
|               | About Veritas InfoScale Foundation                                                                              | 11 |  |  |
|               | About Veritas InfoScale Storage                                                                                 | 12 |  |  |
|               | About Veritas InfoScale Availability                                                                            | 13 |  |  |
|               | About Veritas InfoScale Enterprise                                                                              |    |  |  |
|               | About Veritas InfoScale product licensing                                                                       |    |  |  |
|               | Registering Veritas InfoScale using product license keys<br>Registering Veritas InfoScale product using keyless | 13 |  |  |
|               | licensing                                                                                                    | 14 |  |  |
| Chapter 2     | Installation and configuration of Veritas InfoScale products                                                    | 16 |  |  |
|               |                                                                                                    |    |  |  |
|               | Obtaining the product binaries                                                                                  |    |  |  |
|               | Mounting the ISO image                                                                                          |    |  |  |
|               | Assessing your systems                                                                                          |    |  |  |
|               | Automatically assessing your systems                                                                            |    |  |  |
|               | Manually assessing your systems                                                                                 |    |  |  |
|               | Installing your Veritas InfoScale product<br>Configuring your Veritas InfoScale product                         |    |  |  |
|               |                                                                                                    |    |  |  |
| Chapter 3     | Patching and updating                                                                                           | 23 |  |  |
|               | Checking installed product versions and downloading maintenance                                                 |    |  |  |
|               | releases and patches                                                                                            |    |  |  |
|               | Obtaining installer patches<br>Disabling external network connection attempts                                   |    |  |  |
|               |                                                                                                    |    |  |  |
| Appendix A    | How the discs are organized                                                                                     |    |  |  |
|               | Contents of the media kit                                                                                       |    |  |  |
|               | Directory structure                                                                                             | 26 |  |  |

| Appendix B | Where to find more information            | 28 |
|------------|-------------------------------------------|----|
|            | Veritas InfoScale documentation           | 28 |
|            | Documentation set                         | 29 |
|            | Service and support                       | 33 |
|            | About Symantec Operations Readiness Tools | 33 |

# Chapter

# Veritas InfoScale products overview

This chapter includes the following topics:

- About this guide
- About the Veritas InfoScale product suite
- Components of the Veritas InfoScale product suite
- About Veritas InfoScale Foundation
- About Veritas InfoScale Storage
- About Veritas InfoScale Availability
- About Veritas InfoScale Enterprise
- About Veritas InfoScale product licensing

## About this guide

This guide provides a high-level overview of installing Veritas Infoscale products using the script-based installer. There are other installation methods that are not described in this guide. For the other installation methods, refer to the *Veritas InfoScale Installation Guide*. This guide is useful for new users and returning users that want a quick refresher.

**Note:** Before you install, see the release notes for the system requirements, supported operating system versions, disk space usage, and other hardware or software requirements.

# About the Veritas InfoScale product suite

The Veritas InfoScale product suite addresses enterprise IT service continuity needs. It draws on Veritas' long heritage of world-class availability and storage management solutions to help IT teams in realizing ever more reliable operations and better protected information across their physical, virtual, and cloud infrastructures. It provides resiliency and software defined storage for critical services across the datacenter infrastructure. It realizes better Return on Investment (ROI) and unlocks high performance by integrating next-generation storage technologies. The solution provides high availability and disaster recovery for complex multi-tiered applications across any distance. Management operations for Veritas InfoScale are enabled through a single, easy-to-use, web-based graphical interface, Veritas InfoScale Operations Manager.

The Veritas InfoScale product suite offers the following products:

- Veritas InfoScale Foundation
- Veritas InfoScale Storage
- Veritas InfoScale Availability
- Veritas InfoScale Enterprise

# **Components of the Veritas InfoScale product suite**

Each new InfoScale product consists of two or more components. Each component within a product offers a unique capability that you can configure for use in your environment.

Table 1-1 lists the components of each Veritas InfoScale product.

| Product                          | Description                                                                                                    | Components                                                    |
|----------------------------------|----------------------------------------------------------------------------------------------------|---------------------------------------------------------------|
| Veritas InfoScale™<br>Foundation | Veritas InfoScale <sup>™</sup> Foundation<br>delivers a comprehensive solution for<br>heterogeneous online storage<br>management while increasing storage<br>utilization and enhancing storage I/O<br>path availability. | Storage Foundation (SF)<br>Standard (entry-level<br>features) |

 Table 1-1
 Veritas InfoScale product suite

| Product                            | Description                                                                                                    | Components                                                                                                    |
|------------------------------------|----------------------------------------------------------------------------------------------------|----------------------------------------------------------------------------------------------------|
| Veritas InfoScale™<br>Storage      | Veritas InfoScale <sup>™</sup> Storage enables<br>organizations to provision and manage<br>storage independently of hardware<br>types or locations while delivering<br>predictable Quality-of-Service, higher<br>performance, and better<br>Return-on-Investment. | Storage Foundation (SF<br>Enterprise including<br>Replication<br>Storage Foundation (SF<br>Standard (entry-level<br>features)<br>Storage Foundation<br>Cluster File System<br>(SFCFS) |
| Veritas InfoScale™<br>Availability | Veritas InfoScale <sup>™</sup> Availability helps<br>keep an organization's information and<br>critical business services up and<br>running on premise and across globally<br>dispersed data centers.                                                             | Cluster Server (VCS) including HA/DR                                                                                                    |
| Veritas InfoScale™<br>Enterprise   | Veritas InfoScale™ Enterprise<br>addresses enterprise IT service                                                                                                    | Cluster Server (VCS) including HA/DR                                                                                                    |
|                                    | continuity needs. It provides resiliency<br>and software defined storage for<br>critical services across your datacenter<br>infrastructure.                                                                                                    | Storage Foundation (SF<br>Enterprise including<br>Replication                                                                                                    |
|                                    |                                                                                                    | Storage Foundation and High Availability (SFHA                                                                                                    |
|                                    |                                                                                                    | Storage Foundation<br>Cluster File System Hig<br>Availability (SFCFSHA)                                                                                                    |
|                                    |                                                                                                    | Storage Foundation for<br>Oracle RAC (SF Oracle<br>RAC)                                                                                                    |

| Table 1-1 | Veritas InfoScale | product suite | (continued) |
|-----------|-------------------|---------------|-------------|
|-----------|-------------------|---------------|-------------|

# **About Veritas InfoScale Foundation**

Veritas InfoScale<sup>™</sup> Foundation is specifically designed for enterprise edge-tier, departmental, and test/development systems. InfoScale Foundation combines the industry-leading File System and Volume Manager technology, and delivers a complete solution for heterogeneous online storage management while increasing storage utilization and enhancing storage I/O path availability.

Storage features included in InfoScale Foundation products are listed below:

- No restriction on number of Volumes or File Systems being managed
- Veritas InfoScale Operations Manager Support
- 1-256 TB File System
- Device names using Array Volume IDs
- Dirty region logging
- Dynamic LUN expansion
- Dynamic Multi-pathing
- Enclosure based naming
- iSCSI device support
- Keyless licensing
- Online file system defragmentation
- Online file system grow & shrink
- Online relayout
- Online volume grow & shrink

Storage features included in InfoScale Storage and Enterprise products, but not included in the InfoScale Foundation product are listed below:

- Hot-relocation
- Remote mirrors for campus clusters
- SCSI-3 based I/O Fencing
- SmartMove
- Split-mirror snapshot
- Thin storage reclamation
- Flexible Storage Sharing

# About Veritas InfoScale Storage

Veritas InfoScale<sup>™</sup> Storage enables organizations to provision and manage storage independently of hardware types or locations. InfoScale Storage delivers predictable Quality-of-Service by identifying and optimizing critical workloads. InfoScale Storage increases storage agility enabling you to work with and manage multiple types of storage to achieve better ROI without compromising on performance and flexibility.

# About Veritas InfoScale Availability

Veritas InfoScale<sup>™</sup> Availability helps keep organizations' information available and critical business services up and running with a robust software-defined approach. Organizations can innovate and gain cost benefits of physical and virtual across commodity server deployments. Maximum IT service continuity is ensured at all times, moving resiliency from the infrastructure layer to the application layer.

# About Veritas InfoScale Enterprise

Veritas InfoScale<sup>™</sup> Enterprise addresses enterprise IT service continuity needs. It provides resiliency and software defined storage for critical services across your datacenter infrastructure. Realize better ROI and unlock high performance by integrating next-generation storage technologies. The solution provides high availability and disaster recovery for complex multi-tiered applications across any distance in physical and virtual environments.

# About Veritas InfoScale product licensing

You must obtain a license to install and use Veritas InfoScale products.

You can choose one of the following licensing methods when you install a product:

Install with a license key for the product

When you purchase a Veritas InfoScale product, you receive a License Key certificate. The certificate specifies the product keys and the number of product licenses purchased.

See "Registering Veritas InfoScale using product license keys" on page 13.

Install without a license key (keyless licensing)

Installation without a license does not eliminate the need to obtain a license. The administrator and company representatives must ensure that a server or cluster is entitled to the license level for the products installed. Symantec reserves the right to ensure entitlement and compliance through auditing. See "Registering Veritas InfoScale product using keyless licensing" on page 14.

If you encounter problems while licensing this product, visit the Veritas Licensing Portal:

https://www.veritas.com/licensing/process/activate

## Registering Veritas InfoScale using product license keys

You can register your product license key in the following ways:

#### Veritas InfoScale products overview | 14 About Veritas InfoScale product licensing

| <b>Using the</b><br>installer | The installer automatically registers the license at the time of installation or upgrade.                                                                    |
|-------------------------------|----------------------------------------------------------------------------------------------------|
|                               | <ul> <li>You can register your license keys during the installation process.</li> <li>During the installation, you will get the following prompt:</li> </ul> |
|                               | <ol> <li>Enter a valid license key</li> <li>Enable keyless licensing and complete system licensing</li> </ol>                                                |
|                               | How would you like to license the systems? $[1-2,q]$ (2)                                                                                                    |
|                               | Enter 1 to register your license key.                                                                                                    |
|                               | <ul> <li>You can also register your license keys using the installer menu.</li> <li>Run the following command:</li> </ul>                                    |
|                               | ./installer                                                                                                    |
|                               | Select the L) License a Product option in the installer menu.                                                                                                |
| Manual                        | If you are performing a fresh installation, run the following commands on each node:                                                                         |
|                               | # cd /opt/VRTS/bin                                                                                                    |
|                               | # ./vxlicinst -k license key                                                                                                    |
|                               | <pre># vxdctl license init</pre>                                                                                                    |
|                               | If you are performing an upgrade, run the following commands on each node:                                                                                   |
|                               | # cd /opt/VRTS/bin                                                                                                    |
|                               | # ./vxlicinstupgrade -k <i>license key</i>                                                                                                    |
|                               | For more information:                                                                                                    |

Even though other products are included on the enclosed software discs, you can only use the Veritas InfoScale software products for which you have purchased a license.

## Registering Veritas InfoScale product using keyless licensing

The keyless licensing method uses product levels to determine the Veritas InfoScale products and functionality that are licensed.

You can register a Veritas InfoScale product in the following ways:

| Using the installer | •   | Run the following command:                                                                                                    |
|---------------------|-----|----------------------------------------------------------------------------------------------------|
|                     |     | ./installer                                                                                                    |
|                     | •   | The installer automatically registers the license at the time<br>of installation or upgrade.<br>You can also register your license keys using the installer<br>menu.<br>Run the following command: |
|                     |     | ./installer                                                                                                    |
|                     |     | Select the L) License a Product option in the installer menu.                                                                                                    |
| Manual              | Per | form the following steps after installation or upgrade:                                                                                                    |
|                     | 1   | Change your current working directory:                                                                                                    |
|                     |     | <pre># export PATH=\$PATH:/opt/VRTSvlic/bin</pre>                                                                                                    |
|                     | 2   | View the possible settings for the product level:                                                                                                    |
|                     |     | <pre># vxkeyless displayall</pre>                                                                                                    |
|                     | 3   | Register the desired product:                                                                                                    |
|                     |     | <pre># vxkeyless set prod_levels</pre>                                                                                                    |
|                     |     | where <i>prod_levels</i> is a comma-separated list of keywords.<br>The keywords are the product levels as shown by the output<br>of step 2.                                                        |

**Warning:** Within 60 days of choosing this option, you must install a valid license key corresponding to the license level entitled, or continue with keyless licensing by managing the systems with Veritas InfoScale Operation Manager. If you fail to comply with the above terms, continuing to use the Veritas InfoScale product is a violation of your End User License Agreement, and results in warning messages.

For more information about keyless licensing, see the following URL:

http://www.veritas.com/community/blogs/introducing-keyless-feature-enablement-storage-foundation-ha-51

For more information to use keyless licensing and to download the Veritas InfoScale Operation Manager, see the following URL:

https://www.veritas.com/product/storage-management/infoscale-operations-manager

# Chapter

# Installation and configuration of Veritas InfoScale products

This chapter includes the following topics:

- Obtaining the product binaries
- Mounting the ISO image
- Assessing your systems
- Installing your Veritas InfoScale product
- Configuring your Veritas InfoScale product

# Obtaining the product binaries

The installation media or tar ball includes multiple products. When you run the installation program, you can choose which product to install. If you are not sure which product to install, refer to the high-level overview about the products.

See "Components of the Veritas InfoScale product suite" on page 10.

If you are not installing from the installation media, you need to obtain the product binaries from Symantec's electronic distribution site.

#### Obtaining the product binaries

1 Call Customer Care for your region by following the instructions provided at:

http://www.symantec.com/support/assistance\_care.jsp

Do one of the following:

- If you have not obtained a license, ask Customer Care to email you a licensing template. Follow the instructions in the email to license your product, and repeat these instructions.
- If you have already obtained a license, ask Customer Care to email you a FileConnect download template.
- 2 Locate the email that contains the FileConnect download template, and locate the serial number. (The serial number is not a license key; it is a code you need to download Veritas Infoscale products from the portal).
- **3** Go to Symantec's electronic distribution website at:

http://www.symantec.com/products-solutions/licensing/activating-software/ detail.jsp?detail\_id=fileconnect.

- 4 Select a language.
- **5** Enter the serial number contained in the FileConnect download email, and click **Enter**, and then agree to the license agreement.
- 6 Select the product you want to download.
- 7 Under step 1, select a download method. Do one of the following:
  - If you are only downloading one item, click HTTP Download to make the download go faster.
  - If you are downloading more than one item, click **Managed Download**.
- 8 Select the product you want to download, and click **Begin Downloading**.

The binaries are available as a tar file or as an ISO image.

| .tar.gz format   | 1   | Open the tar file and save it to your local system.                                      |
|------------------|-----|------------------------------------------------------------------------------------------|
|                  | 2   | Unzip the tar file.                                                                      |
|                  |     | <pre># gunzip Veritas_InfoScale_\ <version>_<platform>.tar.gz</platform></version></pre> |
|                  | 3   | Untar the file. For example, enter the following:                                        |
|                  |     | <pre># tar -xvf Veritas_InfoScale_\ <version>_<platform>.tar</platform></version></pre>  |
| ISO image format | See | "Mounting the ISO image" on page 18.                                                     |

# Mounting the ISO image

An ISO file is a disc image that must be mounted to a virtual drive for use. You must have superuser (root) privileges to mount the Veritas InfoScale ISO image.

#### To mount the ISO image

- 1 Log in as superuser on a system where you want to install Veritas InfoScale.
- 2 Create a loopback device to which you can bind the ISO image file:

```
# mkdev -c loopback -s node -t loopback
loop0 Available
```

**3** Bind the ISO image to the loopback device and mount the device:

```
# loopmount -i <ISO_image_path> -l loop0 \
-o "-V cdrfs -o ro" -m /mnt
```

Where </SO\_image\_path> is the complete path to the ISO image

## Assessing your systems

Before you install, you can assess your systems for installation readiness using one of the following methods:

Automatically assessing See "Automatically assessing your systems" on page 18. your systems

Manually assessing your See "Manually assessing your systems" on page 19. systems

## Automatically assessing your systems

You can use the data collection tool available on the Symantec Operations Readiness Tools (SORT) website to create a custom report that assesses your systems for installation readiness, and provides all the information you need to install your Veritas InfoScale product.

**Note:** If you automatically assess your systems, you can skip the instructions for creating a preinstallation checklist and checking the hardware compatibility list. The automatic assessment already generates that information.

#### To automatically assess your systems

**1** Go to the My SORT page on the SORT website at:

https://sort.symantec.com/home

- 2 Find the Custom Reports using Data Collectors widget.
- 3 Click the Data Collector tab.
- 4 Click the appropriate link in the **Platform** column to download the data collection tool for your environment.
- **5** Follow the instructions in the readme file to install the data collection tool.
- 6 In your environment, run the data collection tool on each of the systems on which you plan to install the product. The data collection tool analyzes your systems and stores the results in an XML file.
- 7 On the widget's Upload Report tab, upload the XML file to generate a report.

If you plan to do a lot of Veritas Infoscale product installations, consider bookmarking the My SORT page on the SORT website at:

https://sort.symantec.com/home

### Manually assessing your systems

Table 2-1 lists the tasks you need to perform to manually assess your systems.

|                           | s manaally accessing your systems                           |
|---------------------------|-------------------------------------------------------------|
|                           |                                                             |
| Filling out the online    | The preinstallation checklist helps you make sure that your |
| preinstallation checklist | configuration meets the operating system requirements and   |

| Table 2-1 | Tasks for manually assessing your systems |
|-----------|-------------------------------------------|
| Table 2-1 | Tasks for manually assessing your systems |

| preinstallation checklist | con          | figuration meets the operating system requirements and your you are installing the correct product patch level.                                                                |
|---------------------------|--------------|----------------------------------------------------------------------------------------------------|
|                           | 1            | Go to the <b>Assessments</b> > <b>Install and Upgrade</b> tab on<br>the Symantec Operations Readiness Tools (SORT)<br>website at:                                              |
|                           |              | https://sort.symantec.com/checklist/install                                                                                                    |
|                           | 2            | From the drop-down lists, select the information for the Veritas InfoScale product you want to install.                                                                        |
|                           | info<br>info | see a checklist with system requirements, patch<br>rmation, operating system parameters, and product<br>rmation. You can print the checklist, save it as a PDF, and<br>ail it. |

| Checking the compatibility | The hardware compatibility list contains up-to-date informatio                                                                                                    |
|----------------------------|----------------------------------------------------------------------------------------------------|
| lists                      | about supported arrays, host bus adapters, switches, and<br>other hardware products. Check the hardware compatibility<br>list to make sure that the hardware in your configuration is<br>supported. Before you install your Veritas InfoScale product<br>follow any instructions that are needed to prepare your<br>hardware. |
|                            | The software compatibility list summarizes each Storage<br>Foundation and High Availability (SFHA) Solutions product<br>and product features, operating system versions, and<br>third-party products it supports.                                                                                                    |
|                            | 1 Go to the <b>Documentation</b> > <b>Documents</b> page on the<br>Symantec Operations Readiness Tools (SORT) websit<br>at:                                                                                                    |
|                            | https://sort.symantec.com/documents                                                                                                    |
|                            | 2 From the Document categories list, click the check be for Compatibility lists.                                                                                                    |
|                            | <b>3</b> Select the compatibility list for your product version an platform.                                                                                                    |
|                            | The compatibility list shows as a PDF file in the bottom-left corner of your browser window. Open the PDF and check th hardware or the software information depending on the compatibility list you have selected.                                                                                                    |

 Table 2-1
 Tasks for manually assessing your systems (continued)

# Installing your Veritas InfoScale product

**Note:** Before you install, run the installation program with the <code>-precheck</code> option to check the recommended swap space, optimal memory size, and supported operating system versions.

# ./installer -precheck sys1 sys2

Keep the following information handy before you start the installation:

- The system name with the fully-qualified domain name
- The product license key if there are no plans to use keyless licensing
- The cluster name and cluster ID (high availability products only)

- The public NIC device name (high availability products only)
- The private heartbeat NIC device name (high availability products only)

#### To install your product

- 1 Mount the media or navigate to the installation directory.
- 2 From this directory, type the following command to start the installation on the local system. Use this command to install on remote systems if Secure Shell or Remote Shell communication modes are configured:
  - # ./installer
- **3** Follow the prompts of the installation program to install your product.

# **Configuring your Veritas InfoScale product**

Each Veritas InfoScale product has several configurable components. The configuration steps differ according to the component you want to configure.

Table 2-2 provides an overview of the configurable components and the corresponding documents that provide the configuration steps.

| Product                        | Configurable components | Reference documents                                                                                                    |
|--------------------------------|-------------------------|----------------------------------------------------------------------------------------------------|
| Veritas Infoscale Foundation   | SF                      | Refer to the following document:<br>Storage Foundation Configuration and<br>Upgrade Guide                                                                                                    |
| Veritas Infoscale Storage      | SF<br>SFCFS             | <ul> <li>Refer to the following documents:</li> <li>Storage Foundation Configuration<br/>and Upgrade Guide</li> <li>Storage Foundation Cluster File<br/>System High Availability<br/>Configuration and Upgrade Guide</li> </ul> |
| Veritas Infoscale Availability | VCS                     | Cluster Server Configuration and Upgrade Guide                                                                                                    |

 Table 2-2
 Configurable components

| Product                      | Configurable components                          | Reference documents                                                                                                    |
|------------------------------|--------------------------------------------------|----------------------------------------------------------------------------------------------------|
| Veritas Infoscale Enterprise | SF<br>SFHA<br>SFCFSHA<br>SF Oracle<br>RAC<br>VCS | <ul> <li>Refer to the following documents:</li> <li>Storage Foundation Configuration<br/>and Upgrade Guide</li> <li>Storage Foundation and High<br/>Availability Configuration and<br/>Upgrade Guide</li> <li>Storage Foundation Cluster File<br/>System High Availability<br/>Configuration and Upgrade Guide</li> <li>Storage Foundation for Oracle RAC<br/>Configuration and Upgrade Guide</li> <li>Cluster Server Configuration and<br/>Upgrade Guide</li> </ul> |

 Table 2-2
 Configurable components (continued)

For additional configuration options, consult the feature-specific user documentation.

- Veritas InfoScale 7.0 Virtualization Guide
- Veritas InfoScale 7.0 Solutions Guide
- Veritas InfoScale 7.0 Replication Administrator's Guide
- Veritas InfoScale 7.0 Disaster Recovery Implementation Guide
- Veritas InfoScale SmartIO for Solid-State Drives Solutions Guide

See "Veritas InfoScale documentation" on page 28.

# Chapter

# Patching and updating

This chapter includes the following topics:

- Checking installed product versions and downloading maintenance releases and patches
- Obtaining installer patches

# Checking installed product versions and downloading maintenance releases and patches

Use the installer command with the -version option to:

- Determine the product filesets that are installed on your system.
- Download required maintenance releases or patches .

The version option or the showversion script in the /opt/VRTS/install directory checks the specified systems and discovers the following:

- Veritas InfoScale product versions that are installed on the system
- All the required filesets and the optional filesets installed on the system
- Any required or optional filesets (if applicable) that are not present
- Installed patches
- Available base releases (major or minor)
- Available maintenance releases
- Available patch releases

#### To check your systems and download maintenance releases and patches

- **1** Mount the media, or navigate to the installation directory.
- 2 Start the installer with the -version option.

# ./installer -version sys1 sys2

For each system, the installer lists all of the installed base releases, maintenance releases, and patches, followed by the lists of available downloads.

- **3** If you have Internet access, follow the prompts to download the available maintenance releases and patches to the local system.
- 4 If you do not have Internet access, you can download any needed maintenance releases and patches from the Symantec Operations Readiness Tools (SORT) Patch Finder page at:

https://sort.symantec.com/patch/finder

You can obtain installer patches automatically or manually.

See "Obtaining installer patches" on page 24.

Downloading maintenance releases and patches requires the installer to make outbound networking calls. You can also disable external network connection attempts.

See "Disabling external network connection attempts" on page 25.

## **Obtaining installer patches**

You can access public installer patches automatically or manually on the Symantec Operations Readiness Tools (SORT) website's Patch Finder page at:

https://sort.symantec.com/patch/finder

#### To download installer patches automatically

 If you are running Veritas InfoScale version 7.0 or later, and your system has Internet access, the installer automatically imports any needed installer patch, and begins using it.

Automatically downloading installer patches requires the installer to make outbound networking calls. You can also disable external network connection attempts.

See "Disabling external network connection attempts" on page 25.

If your system does not have Internet access, you can download installer patches manually.

#### To download installer patches manually

- 1 Go to the Symantec Operations Readiness Tools (SORT) website's Patch Finder page, and save the most current patch on your local system.
- 2 Navigate to the directory where you want to unzip the file you downloaded in step 1.
- **3** Unzip the patch tar file. For example, run the following command:

```
# gunzip cpi-7.0P2-patches.tar.gz
```

**4** Untar the file. For example, enter the following:

```
# tar -xvf cpi-7.0P2-patches.tar
patches/
patches/CPI7.0P2.pl
README
```

- 5 Navigate to the installation media or to the installation directory.
- 6 To start using the patch, run the installer command with the -require option. For example, enter the following:
  - # ./installer -require /target\_directory/patches/CPI7.0P2.pl

#### Disabling external network connection attempts

When you execute the installer command, the installer attempts to make an outbound networking call to get information about release updates and installer patches. If you know your systems are behind a firewall, or do not want the installer to make outbound networking calls, you can disable external network connection attempts by the installer.

#### To disable external network connection attempts

Disable inter-process communication (IPC).

To disable IPC, run the installer with the -noipc option.

For example, to disable IPC for system1 (sys1) and system2 (sys2) enter the following:

# ./installer -noipc sys1 sys2

Appendix

# How the discs are organized

This appendix includes the following topics:

- Contents of the media kit
- Directory structure

# Contents of the media kit

Veritas InfoScale Solutions includes several products.

Read this guide and the release notes before you begin an installation procedure.

Veritas InfoScale is a licensed product. Refer to the End User License Agreement (EULA) in the product directories for the terms and the conditions that govern the use of the product.

# **Directory structure**

Table A-1 lists the directory and contents of the Veritas InfoScale product suite.

| Table A-1 | Veritas InfoScale product directories |
|-----------|---------------------------------------|
|-----------|---------------------------------------|

| Directory name or file name | Contents                                           |
|-----------------------------|----------------------------------------------------|
| EULA                        | Veritas software license agreement                 |
| docs                        | User documentation for all products in the release |
| copyright                   | The Copyright (©) file                             |
| installer                   | Product installation script                        |

| Directory name or file name | Contents                                     |
|-----------------------------|----------------------------------------------|
| perl                        | Perl language binaries and library functions |
| pkgs                        | Veritas InfoScale product packages           |
| scripts                     | Veritas InfoScale scripts                    |
| windows                     | Volume Replicator Advisor Windows client     |

 Table A-1
 Veritas InfoScale product directories (continued)

# Appendix

# Where to find more information

This appendix includes the following topics:

- Veritas InfoScale documentation
- Documentation set
- Service and support
- About Symantec Operations Readiness Tools

# Veritas InfoScale documentation

Veritas InfoScale documentation is available in the Adobe Portable Document Format (PDF) on the product media or with the downloaded software.

See the release notes for information on documentation changes in this release.

The documentation is available in the /docs directory on the product media.

Make sure that you are using the current version of documentation. The document version appears on page 2 of each guide. The publication date appears on the title page of each document. The documents are updated periodically for errors or corrections. The latest documentation is available on the Veritas Services and Operations Readiness Tools (SORT) website.

#### https://sort.veritas.com/documents

You need to specify the product and the platform and apply other filters for finding the appropriate document.

# **Documentation set**

The Veritas InfoScale documentation includes a common installation guide and release notes that apply to all products. Each component in the Veritas InfoScale product includes a configuration guide and additional documents such as administration and agent guides.

## Veritas InfoScale product documentation

Table B-1 lists the documentation for Veritas InfoScale products.

| Document title                                                                    | File name                            | Description                                                                                                    |
|-----------------------------------------------------------------------------------|--------------------------------------|----------------------------------------------------------------------------------------------------|
| Veritas InfoScale Installation Guide                                              | infoscale_install_70_aix.pdf         | Provides information on how to install the Veritas InfoScale products.                                                                                                    |
| Veritas InfoScale Release Notes                                                   | infoscale_notes_70_aix.pdf           | Provides release information such as<br>system requirements, changes, fixed<br>incidents, known issues, and limitations of<br>Veritas InfoScale.                                                                        |
| Veritas InfoScale—What's new in this release                                      | infoscale_whatsnew_70_unix.pdf       | Provides information about the new features and enhancements in the release.                                                                                                    |
| (This document is available online.)                                              |                                      |                                                                                                    |
| Veritas InfoScale Getting Started<br>Guide                                        | infoscale_getting_started_70_aix.pdf | Provides a high-level overview of installing<br>Veritas InfoScale products using the<br>script-based installer. The guide is useful<br>for new users and returning users that want<br>a quick refresher.                |
| Veritas InfoScale Solutions Guide                                                 | infoscale_solutions_70_aix.pdf       | Provides information about how Veritas<br>InfoScale components and features can be<br>used individually and in concert to improve<br>performance, resilience and ease of<br>management for storage and applications.    |
| Veritas InfoScale Virtualization<br>Guide<br>(This document is available online.) | infoscale_virtualization_70_aix.pdf  | Provides information about Veritas<br>InfoScale support for virtualization<br>technologies. Review this entire document<br>before you install virtualization software on<br>systems running Veritas InfoScale products. |

 Table B-1
 Veritas InfoScale product documentation

| Document title                                                                                      | File name                              | Description                                                                                                    |
|----------------------------------------------------------------------------------------------------|----------------------------------------|----------------------------------------------------------------------------------------------------|
| Veritas InfoScale SmartIO for Solid<br>State Drives Solutions Guide                                 | infoscale_smartio_solutions_70_aix.pdf | Provides information on using and<br>administering SmartIO with Veritas<br>InfoScale. Also includes troubleshooting<br>and command reference sheet for SmartIO.                                            |
| Veritas InfoScale Disaster Recovery<br>Implementation Guide<br>(This document is available online.) | infoscale_dr_impl_70_aix.pdf           | Provides information on configuring campus<br>clusters, global clusters, and replicated data<br>clusters (RDC) for disaster recovery failover<br>using Veritas InfoScale products.                         |
| Veritas InfoScale Replication<br>Administrator's Guide                                              | infoscale_replication_admin_70_aix.pdf | Provides information on using Volume<br>Replicator (VVR) for setting up an effective<br>disaster recovery plan by maintaining a<br>consistent copy of application data at one<br>or more remote locations. |
| Veritas InfoScale Troubleshooting<br>Guide                                                          | infoscale_tshoot_70_aix.pdf            | Provides information on common issues<br>that might be encountered when using<br>Veritas InfoScale and possible solutions for<br>those issues.                                                             |
| Dynamic Multi-Pathing<br>Administrator's Guide                                                      | dmp_admin_70_aix.pdf                   | Provides information required for administering DMP.                                                                                                    |

Table B-1

Veritas InfoScale product documentation (continued)

#### Storage Foundation for Oracle RAC documentation

Table B-2 lists the documentation for Storage Foundation for Oracle RAC.

Table B-2

Storage Foundation for Oracle RAC documentation

| Document title                                                    | File name               | Description                                                                              |
|-------------------------------------------------------------------|-------------------------|------------------------------------------------------------------------------------------|
| Storage Foundation for Oracle RAC Configuration and Upgrade Guide | sfrac_config_70_aix.pdf | Provides information required to configure and upgrade the component.                    |
| Storage Foundation for Oracle RAC<br>Administrator's Guide        | sfrac_admin_70_aix.pdf  | Provides information required for<br>administering and troubleshooting the<br>component. |

The Veritas InfoScale documents describe functionality and solutions relevant to the SF Oracle RAC product.

See Table B-1 on page 29.

# Storage Foundation Cluster File System High Availability documentation

Table B-3 lists the documentation for Storage Foundation Cluster File System High Availability.

The Veritas InfoScale documents describe functionality and solutions relevant to the SFCFSHA product.

See Table B-1 on page 29.

 Table B-3
 Storage Foundation Cluster File System High Availability documentation

| Document title                                                                                 | File name               | Description                                                           |
|------------------------------------------------------------------------------------------------|-------------------------|-----------------------------------------------------------------------|
| Storage Foundation Cluster File<br>System High Availability Configuration<br>and Upgrade Guide | sfcfs_config_70_aix.pdf | Provides information required to configure and upgrade the component. |
| Storage Foundation Cluster File<br>System High Availability<br>Administrator's Guide           | sfcfs_admin_70_aix.pdf  | Provides information required for administering the component.        |

#### Storage Foundation and High Availability

Table B-4 lists the documentation for Storage Foundation and High Availability.

For cluster administration, refer to the Cluster Server Administrator's Guide.

See the section called " Cluster Server documentation" on page 31.

For storage administration, refer to the Storage Foundation Administrator's Guide.

See the section called "Storage Foundation documentation" on page 32.

The Veritas InfoScale documents describe functionality and solutions relevant to the SFHA product.

See Table B-1 on page 29.

 Table B-4
 Storage Foundation and High Availability documentation

| Document title                                                                 | File name              | Description                                                                 |
|--------------------------------------------------------------------------------|------------------------|-----------------------------------------------------------------------------|
| Storage Foundation and High<br>Availability Configuration and Upgrade<br>Guide | sfha_config_70_aix.pdf | Provides information required to<br>Configure and upgrade the<br>component. |

#### **Cluster Server documentation**

Table B-5 lists the documents for Cluster Server.

| Title                                                                                     | File name                     | Description                                                                                                    |
|-------------------------------------------------------------------------------------------|-------------------------------|----------------------------------------------------------------------------------------------------|
| Cluster Server Configuration and Upgrade Guide                                            | vcs_config_70_aix.pdf         | Provides information required to configure and upgrade the component.                                              |
| Cluster Server Administrator's Guide                                                      | vcs_admin_70_aix.pdf          | Provides information required for administering the component.                                                     |
| Cluster Server Bundled Agents<br>Reference Guide                                          | vcs_bundled_agents_70_aix.pdf | Provides information about bundled agents, their resources and attributes, and more related information.           |
| Cluster Server Agent Developer's<br>Guide<br>(This document is available online<br>only.) | vcs_agent_dev_70_unix.pdf     | Provides information about the various<br>Veritas InfoScale agents and procedures<br>for developing custom agents. |
| Cluster Server Agent for DB2<br>Installation and Configuration Guide                      | vcs_db2_agent_70_aix.pdf      | Provides notes for installing and configuring the DB2 agent.                                                       |
| Cluster Server Agent for Oracle<br>Installation and Configuration Guide                   | vcs_oracle_agent_70_aix.pdf   | Provides notes for installing and configuring the Oracle agent.                                                    |
| Cluster Server Agent for Sybase<br>Installation and Configuration Guide                   | vcs_sybase_agent_70_aix.pdf   | Provides notes for installing and configuring the Sybase agent.                                                    |

#### Table B-5 Cluster Server documentation

## **Storage Foundation documentation**

Table B-6 lists the documentation for Storage Foundation.

#### Table B-6

Storage Foundation documentation

| Document title                                                                | File name                       | Description                                                                                                    |
|-------------------------------------------------------------------------------|---------------------------------|----------------------------------------------------------------------------------------------------|
| Storage Foundation Configuration and Upgrade Guide                            | sf_config_70_aix.pdf            | Provides information required to configure and upgrade the component.                                                                                                    |
| Storage Foundation Administrator's Guide                                      | sf_admin_70_aix.pdf             | Provides information required for administering the component.                                                                                                    |
| Veritas InfoScale Storage and<br>Availability Management for DB2<br>Databases | infoscale_db2_admin_70_unix.pdf | Provides information about the deployment<br>and key use cases of the SFDB tools with<br>Veritas InfoScale products in DB2 database<br>environments. It is a supplemental guide to<br>be used in conjunction with other Veritas<br>InfoScale guides. |

Table B-6

Storage Foundation documentation (continued)

| Document title                                                                                   | File name                          | Description                                                                                                    |
|--------------------------------------------------------------------------------------------------|------------------------------------|----------------------------------------------------------------------------------------------------|
| Veritas InfoScale Storage and<br>Availability Management for Oracle<br>Databases                 | infoscale_oracle_admin_70_unix.pdf | Provides information about the deployment<br>and key use cases of the SFDB tools with<br>Veritas InfoScale products in Oracle<br>database environments. It is a supplemental<br>guide to be used in conjunction with other<br>Veritas InfoScale guides. |
| Veritas File System Programmer's<br>Reference Guide (This document<br>is available online only.) | vxfs_ref_70_aix.pdf                | Provides developers with the information<br>necessary to use the application<br>programming interfaces (APIs) to modify and<br>tune various features and components of the<br>Veritas File System.                                                      |

Veritas InfoScale Operations Manager is a management tool that you can use to manage Veritas InfoScale products. If you use Veritas InfoScale Operations Manager, refer to the Veritas InfoScale Operations Manager product documentation at:

https://sort.veritas.com/documents

# Service and support

To access the self-service knowledge base, go to the following URL:

http://entsupport.symantec.com

# **About Symantec Operations Readiness Tools**

Symantec Operations Readiness Tools (SORT) is a website that automates and simplifies some of the most time-consuming administrative tasks. It helps you identify risks in your datacenters and improve operational efficiency, enabling you to manage the complexity that is associated with datacenter architectures and scale.

Table B-7 lists three major datacenter tasks and the SORT tools that can help you accomplish them.

| Task                                                         | SORT tools                                                                                                    |
|--------------------------------------------------------------|----------------------------------------------------------------------------------------------------|
| Prepare for installations and<br>upgrades                    | <ul> <li>Installation and Upgrade checklists         Display system requirements including memory, disk space, and architecture.         Installation and Upgrade custom reports             Create reports that determine if you're ready to install             or upgrade a Veritas InfoScale product.         </li> <li>Array-specific Module Finder         List the latest Array Support Libraries (ASLs) and Array             Policy Modules (APMs) for UNIX servers, and Device             Driver Installers (DDIs) and Device Discovery Layers             (DDLs) for Windows servers.     </li> <li>High Availability Agents table         Find and download the agents for applications,             databases, replication, and Symantec partners.     </li> </ul> |
| Identify risks and get<br>server-specific<br>recommendations | <ul> <li>Patch notifications         Receive automatic email notifications about patch         updates. (Sign in required.)</li> <li>Risk Assessment check lists         Display configuration recommendations based on your         Veritas InfoScale product and platform.</li> <li>Risk Assessment custom reports         Create reports that analyze your system and give you         recommendations about system availability, storage         use, performance, and best practices.</li> <li>Error code descriptions and solutions         Display detailed information on thousands of error         codes.</li> </ul>                                                                                                    |

Table B-7Datacenter tasks and the SORT tools

| Task               | SORT tools                                                                                                    |
|--------------------|----------------------------------------------------------------------------------------------------|
| Improve efficiency | <ul> <li>Patch Finder         List and download patches for your Veritas InfoScale             enterprise products.         </li> <li>License/Deployment custom reports         Create custom reports that list your installed Veritas             InfoScale products and license keys. Display licenses             by product, platform, server tier, and system.         </li> <li>Symantec Performance Value Unit (SPVU) Calculator         Use the calculator to assist you with the pricing meter         transition.</li> <li>Documentation         List and download Veritas InfoScale product         documentation, including manual pages, product guides,         and support articles.</li> <li>Related links         Display links to Veritas InfoScale product support,         forums, customer care, and vendor information on a         single page.</li> </ul> |

 Table B-7
 Datacenter tasks and the SORT tools (continued)

SORT is available at no additional charge.

To access SORT, go to:

https://sort.symantec.com